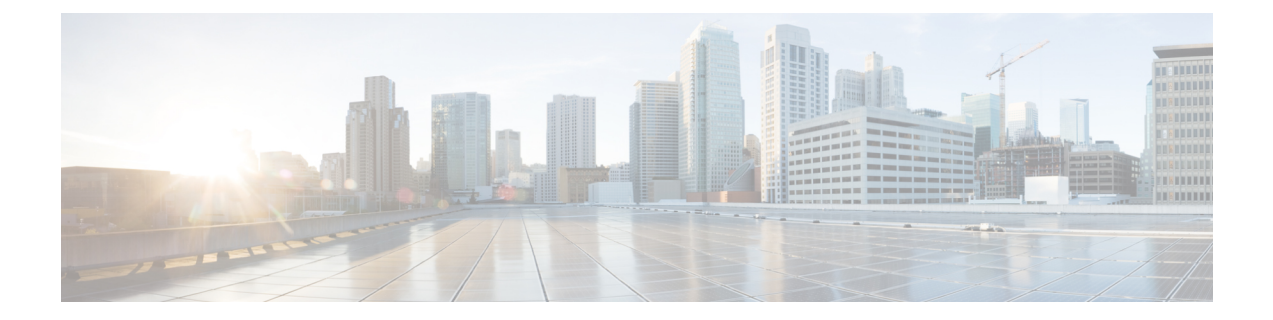

# Deploying Hyper-Converged Ultra M Models Using UAS

This chapter provides information on the following topics:

- Virtual Infrastructure Manager Installation Automation, on page 1
- VNF Deployment Automation, on page 22

## Virtual Infrastructure Manager Installation Automation

## Introduction

Leveraging RedHat and OpenStack's TripleO project concepts, UAS supports the ability to automate the deployment of both the virtual infrastructure manager (VIM, the Triple O Overcloud) and the VIM Orchestrator (the TripleO Undercloud).

Installing the VIM Orchestrator and the VIM involves deploying the following components as VMs on a RedHat Enterprise Linux (RHEL) server:

- AutoIT
- AutoDeploy
- OpenStack Platform Director (OSP-D)

VIM Orchestrator and VIM settings are maintained in configuration files which are used by AutoDeploy.

AutoDeploy processes the VIM Orchestrator configuration and works with AutoIT to automate the deployment of a VM running OSP-D which serves as the Undercloud. Once this operation is successful, AutoDeploy processes the VIM configuration and works with AutoIT to deploy the OpenStack Overcloud.

Notes:

- This functionality is supported only with Ultra M deployments based on OSP 10 and that leverage the Hyper-Converged architecture.
- Refer to Pre-Virtual Infrastructure Manager Installation Verification, on page 3 for pre-requisites pertaining to this feature.

## **VIM Installation Automation Overview**

Figure 1: NFVI Deployment Automation Workflow, on page 2 provides an overview of the deployment automation process. Details are provided in Table 1: Virtual Infrastructure Manager Installation Automation Workflow Descriptions, on page 2. This information assumes that all prerequisite hardware has been installed, cabled, and configured.

```
٣
```

Important

The workflow information in this section assumes a new deployment scenario. If you are using this feature in relation with an upgrade process, please contact your support representative for complete details.

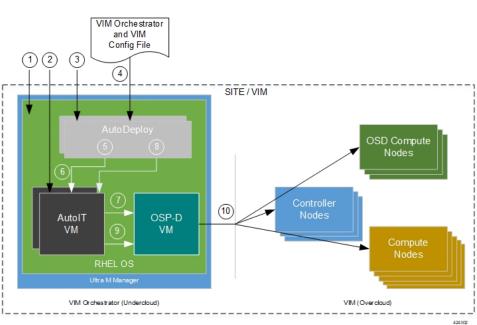

#### Figure 1: NFVI Deployment Automation Workflow

Table 1: Virtual Infrastructure Manager Installation Automation Workflow Descriptions

| Callout | Description                                                                                                    |
|---------|----------------------------------------------------------------------------------------------------|
| 1       | Install RedHat Enterprise Linux (RHEL) operating system on bare metal hardware (Ultra M<br>Manager Node).                                                                                                    |
| 2       | Deploy the AutoIT VMs.                                                                                                    |
| 3       | Deploy the AutoDeploy VMs.                                                                                                    |
| 4       | Prepare the file containing the VIM Orchestrator and VIM. This file is used by AutoDeploy to initiate the OSP-D VM deployment process and to bring up the VIM.                                                                                                    |
|         | This file includes all the configuration information required to deploy OSP-D VM and VIM including configurations for constructs such as secure tokens, package images, NFVI point-of-presence descriptors (nfvi-popd), the VIM Orchestrator descriptor (vim-orchd), and VIM role and node information. Refer to Sample VIM Orchestrator and VIM Configuration File for more information. |

| Callout | Description                                                                                                    |
|---------|----------------------------------------------------------------------------------------------------|
| 5       | On the AutoDeploy VM, load, commit, and then activate the configuration file prepared in the previous step.                                                                                                    |
| 6       | AutoDeploy passes data from the activated configuration to AutoIT requesting that it deploy<br>the OSP-D VM for the Undercloud. Refer to Activate the VIM Orchestrator and VIM<br>Deployment, on page 20 for more information. |
| 7       | AutoIT deploys the OSP-D VM which serves as the Undercloud.                                                                                                    |
| 8       | AutoDeploy passes VIM data from the activated configuration to AutoIT for delivery to the OSP-D VM responsible for installing the VIM.                                                                                         |
| 9       | AutoIT initiates the VIM installation by passing parameters received from AutoDeploy to the OSP-D VM.                                                                                                    |
| 10      | The OSP-D VM installs the VIM per the configuration requirements.                                                                                                    |

Once all the VIM servers have been successfully deployed, the process of deploying the VNF can begin as described in VNF Deployment Automation, on page 22.

## **Pre-Virtual Infrastructure Manager Installation Verification**

Prior to installing the virtual infrastructure manager (VIM) and the VIM Orchestrator, please ensure that the following is true:

- Ensure that all required hardware is installed, powered on, cabled and configured according to the information and instructions in the *Ultra M Solutions Guide*. Refer to the following sections in that document:
  - Hardware Specifications
  - Install and Cable the Hardware
  - Configure the Switches
  - Prepare the UCS C-Series Hardware
- Ensure that all required software is available and that you have access to the Cisco-provided USP ISO image. See the *Software Specifications* section of the *Ultra M Solutions Guide* for more details.
- Ensure that the following repos are always enabled for Satellite Server and CDN Server:
  - rhel-7-server-rpms
  - rhel-7-server-rh-common-rpms
  - rhel-7-server-extras-rpms
  - rhel-ha-for-rhel-7-server-rpms
  - rhel-7-server-optional-rpms
  - rhel-7-server-rhscon-2-installer-rpms
  - rhel-7-server-openstack-10-rpms

- rhel-7-server-rhceph-2-mon-rpms
- rhel-7-server-rhceph-2-osd-rpms
- rhel-7-server-rhceph-2-tools-rpms

## Install the VIM Orchestrator

The initial part of the Virtual Infrastructure Manager installation automation process is to install the VIM Orchestrator. You cannot install the VIM until after the VIM Orchestration installation is successful.

#### G

Important

Before proceeding, ensure that all of the items in Pre-Virtual Infrastructure Manager Installation Verification, on page 3 have been verified.

To install the VIM Orchestrator:

- 1. Install and Configure RHEL, on page 4.
- 2. Onboard the USP ISO, on page 10.
- 3. Extract the UAS Bundle, on page 12.
- **4.** Deploy AutoIT, on page 13.
- 5. Deploy AutoDeploy, on page 16.
- **6.** Prepare the VIM Orchestrator and VIM Configuration File, on page 20 based on your deployment requirements.
- 7. Activate the VIM Orchestrator and VIM Deployment, on page 20.

### Install and Configure RHEL

As described in VIM Installation Automation Overview, on page 2, the VIM Orchestrator (OSP-D) is deployed as a VM on top of RHEL. Figure 2: Installation Process for RHEL Bare Metal Server, on page 5 illustrates the process for installing RHEL.

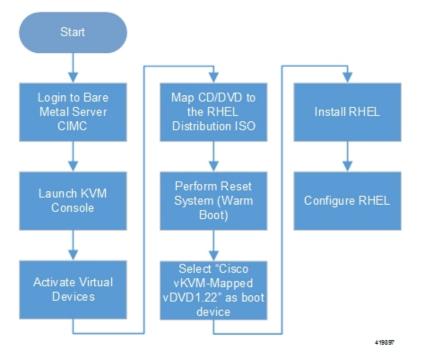

Figure 2: Installation Process for RHEL Bare Metal Server

General RHEL installation information and procedures are located in the product documentation:

• https://access.redhat.com/documentation/en/red-hat-enterprise-linux/

Prior to installing RHEL, refer to Table 2: Red Hat Installation Settings, on page 5 for settings required for the VIM Orchestrator installation in Ultra M.

Ø

Note

Table 2: Red Hat Installation Settings, on page 5 assumes that you are using the product's graphical user interface (GUI) for Red Hat installation.

Table 2: Red Hat Installation Settings

| Parameters and Settings                                                                                 | Description                                                   |
|----------------------------------------------------------------------------------------------------|---------------------------------------------------------------|
| Installation Summary > Language Support                                                                 | ·                                                             |
| English > English (United States)                                                                       | Sets the language to English and the region to United States. |
| Installation Summary > Software Selection                                                               |                                                               |
| Base Environment = Virtualization Host<br>Add-Ons for Selected Environment =<br>Virtualization Platform |                                                               |
| Installation Summary > Network & Host<br>Name                                                           |                                                               |

| Parameters and Settings                                                                       | Description                                                                                                    |  |
|-----------------------------------------------------------------------------------------------|----------------------------------------------------------------------------------------------------|--|
| Host name                                                                                     | Configure the desired host name.                                                                                                    |  |
| Installation Summary > Network & Host Na                                                      | me > Ethernet (eno2) > Configure > IPv4 Setting                                                                                                    |  |
| IP Address Netmask Gateway DNS Server<br>Search Domain                                        | Configure and save settings for the network interface by which<br>the server can be accessed externally.                                                                                                    |  |
| Installation Summary > Installation Destinat<br>partitioning > Click here to create them auto | ion > CiscoUCSC-MRAID12G (sda) > I will configure<br>matically                                                                                                    |  |
| Select all partitions, then click "-" /= 100GB<br>/var = 500GB /swap = 100GB /home =          | Removes any previously configured partitions and creates partitions with the required sizes.                                                                                                    |  |
| remaining space /boot = 1GB                                                                   | <b>Note</b> You must use LVM-based partitioning.                                                                                                    |  |
| Installation Summary > KDUMP                                                                  | ·                                                                                                    |  |
| kdump = disabled                                                                              | It is recommended that kdump be disabled.                                                                                                    |  |
| Installation Summary > Begin Installation > User Settings                                     |                                                                                                    |  |
| Root Password                                                                                 | Configure and confirm the root user password.                                                                                                    |  |
| Create user "nfvi"                                                                            | Creates a new user account. This account is used during the VIM Orchestration installation to log onto the Ultra M Manager Node.                                                                                                 |  |
|                                                                                               | Note Ensure that a strong password is used. It must be a minimum of 8 alpha and/or numeric characters and must contain at least 1 uppercase letter, 1 lowercase letter, 1 number, and 1 special character (e.g. @, #, \$, etc.). |  |

To install and configure RHEL:

- 1. Follow the CIMC processes on the bare metal server as identified in Figure 2: Installation Process for RHEL Bare Metal Server, on page 5.
- 2. Select the option to install Red Hat Enterprise Linux to begin the installation.
- 3. Configure the settings identified in Table 2: Red Hat Installation Settings, on page 5.
- 4. Begin the installation and configure the User Setting identified in Table 2: Red Hat Installation Settings, on page 5.
- 5. Click **Reboot** once the installation is complete.
- 6. Log in to RedHat as the **nfvi** user.
- 7. Set password-less sudo access for **nfvi**.

```
echo "nfvi ALL=(root) NOPASSWD:ALL" | tee -a /etc/sudoers.d/nfvi
chmod 0440 /etc/sudoers.d/nfvi
```

8. Configure the network interfaces and network bridges.

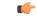

#### Important

If any of the network interface or bridge configuration files do not exist, create the related configuration files. Example configuration files are provided in Example RedHat Network Interface and Bridge Configuration Files.

**a.** Configure the eno2 interface by appending the following parameters to the */etc/sysconfig/network-scripts/ifcfg-eno2* file.

<--SNIP-->

```
DEVICE=eno2
ONBOOT=yes
BRIDGE=br-ex
NM_CONTROLLED=no
NETMASK=<netmask>
GATEWAY=<gateway_address>
```

**b.** Configure the enol interface by appending the following parameters to the */etc/sysconfig/network-scripts/ifcfg-enol* file.

```
<--SNIP-->
```

```
DEVICE=eno1
ONBOOT=yes
BRIDGE=br-ctlplane
NM_CONTROLLED=no
```

**c.** Configure the br-ex network bridge by adding the following parameters to the */etc/sysconfig/network-scripts/ifcfg-br-ex* file.

<--SNIP-->

```
DEVICE=br-ex
DEFROUTE=yes
TYPE=Bridge
ONBOOT=yes
BOOTPROTO=static
NM_CONTROLLED=no
DELAY=0
IPADDR=<external_ip_address>
NETMASK=<netmask>
GATEWAY=<gateway_address>
PREFIX="24"
DNS1="<DNS_server_address>"
DOMAIN="<domain_name>"
IPV4 FAILURE FATAL="yes"
```

**d.** Configure the br-ctlplane bridge by adding the following parameters to the */etc/sysconfig/network-scripts/ifcfg-br-ctlplane* file.

<--SNIP-->

DEFROUTE=yes TYPE=Bridge ONBOOT=yes BOOTPROTO=static NM\_CONTROLLED=no DELAY=0 DEVICE=br-ctlplane

```
Æ
```

**Caution** Once configured, it is recommended that you do not make any changes to the network interface or bridge configuration. Doing so will require that you redeploy AutoIT and AutoDeploy.

**9.** Create and prepare the directories required for installing the UAS components.

```
sudo mkdir -p /var/cisco/isos
sudo mkdir -p /var/cisco/disks
sudo chmod 777 -R /var/cisco
```

**10.** Reboot the bare metal server.

sudo reboot

**11.** Login as a root user upon reboot.

```
C)
```

**Important** If the server is not accessible via the configured IP address, login into the server's KVM console and troubleshoot the configuration.

**12.** Validate the network configuration.

#### ifconfig | more

Example output:

```
br-ctlplane: flags=4163<UP,BROADCAST,RUNNING,MULTICAST> mtu 1500
       inet6 fe80::22c:c8ff:fed9:f176 prefixlen 64 scopeid 0x20<link>
       ether 00:2c:c8:d9:f1:76 txqueuelen 1000 (Ethernet)
       RX packets 52 bytes 7044 (6.8 KiB)
       RX errors 0 dropped 0 overruns 0
                                           frame 0
       TX packets 8 bytes 648 (648.0 B)
       TX errors 0 dropped 0 overruns 0 carrier 0 collisions 0
br-ex: flags=4163<UP, BROADCAST, RUNNING, MULTICAST> mtu 1500
       inet 172.25.22.59 netmask 255.255.255.0 broadcast 172.25.22.255
       inet6 fe80::22c:c8ff:fed9:f177 prefixlen 64 scopeid 0x20<link>
       ether 00:2c:c8:d9:f1:77 txqueuelen 1000 (Ethernet)
       RX packets 1394 bytes 122906 (120.0 KiB)
       RX errors 0 dropped 0 overruns 0 frame 0
       TX packets 717 bytes 71762 (70.0 KiB)
       TX errors 0 dropped 0 overruns 0 carrier 0 collisions 0
eno1: flags=4163<UP, BROADCAST, RUNNING, MULTICAST> mtu 1500
       inet6 fe80::22c:c8ff:fed9:f176 prefixlen 64 scopeid 0x20<link>
       ether 00:2c:c8:d9:f1:76 txqueuelen 1000 (Ethernet)
       RX packets 57 bytes 8072 (7.8 KiB)
       RX errors 0 dropped 0 overruns 0 frame 0
       TX packets 16 bytes 1296 (1.2 KiB)
       TX errors 0 dropped 0 overruns 0 carrier 0 collisions 0
       device memory 0xc7000000-c70ffff
```

eno2: flags=4163<UP, BROADCAST, RUNNING, MULTICAST> mtu 1500

inet6 fe80::22c:c8ff:fed9:f177 prefixlen 64 scopeid 0x20<link> ether 00:2c:c8:d9:f1:77 txqueuelen 1000 (Ethernet) RX packets 1497 bytes 148860 (145.3 KiB) RX errors 0 dropped 0 overruns 0 frame 0 TX packets 726 bytes 72476 (70.7 KiB) TX errors 0 dropped 0 overruns 0 carrier 0 collisions 0 device memory 0xc6f00000-c6ffffff enp6s0: flags=4163<UP, BROADCAST, RUNNING, MULTICAST> mtu 1500 ether 00:2c:c8:68:3b:ec txqueuelen 1000 (Ethernet) RX packets 1 bytes 68 (68.0 B) RX errors 0 dropped 0 overruns 0 frame 0 TX packets 0 bytes 0 (0.0 B) TX errors 0 dropped 0 overruns 0 carrier 0 collisions 0 enp7s0: flags=4163<UP, BROADCAST, RUNNING, MULTICAST> mtu 1500 ether 00:2c:c8:68:3b:ed txqueuelen 1000 (Ethernet) RX packets 1 bytes 68 (68.0 B) RX errors 0 dropped 0 overruns 0 frame 0 TX packets 0 bytes 0 (0.0 B) TX errors 0 dropped 0 overruns 0 carrier 0 collisions 0 lo: flags=73<UP,LOOPBACK,RUNNING> mtu 65536 inet 127.0.0.1 netmask 255.0.0.0 inet6 ::1 prefixlen 128 scopeid 0x10<host> loop txqueuelen 1 (Local Loopback) RX packets 84 bytes 6946 (6.7 KiB) RX errors 0 dropped 0 overruns 0 frame 0 TX packets 84 bytes 6946 (6.7 KiB) TX errors 0 dropped 0 overruns 0 carrier 0 collisions 0 virbr0: flags=4099<UP, BROADCAST, MULTICAST> mtu 1500 inet 192.168.122.1 netmask 255.255.255.0 broadcast 192.168.122.255 [root@rhel-baremetal nfvi]# brctl show bridge name bridge id STP enabled interfaces br-ctlplane 8000.002cc8d9f176 no enol br-ex 8000.002cc8d9f177 no eno2 virbr0 8000.5254003d7549 yes virbr0-nic

13. Perform the RHEL subscription-manager registration.

From Content Delivery Network (CDN) servers:

sudo subscription-manager config --server.proxy\_hostname=<proxy\_url>
--server.proxy port=80

```
subscription-manager register --username <username > --password <password>
```

subscription-manager attach -auto

sudo subscription-manager status

From Satellite Servers:

rpm -Uvh
http://<satellite\_server\_domain>/pub/katello-ca-consumer-latest.noarch.rpm

subscription-manager register --org="<organization>"
--activationkey="<activation key>"

Example output:

```
+-----+
System Status Details
```

+-----+ Overall Status: Current

**14.** Install the virtualization packages.

```
yum install virt-install -y
```

Example output:

```
Loaded plugins: langpacks, product-id, search-disabled-repos, subscription-manager
rhel-7-server-rpms
                                                                             | 3.5 kB
00:00:00
(1/3): rhel-7-server-rpms/7Server/x86 64/group
                                                                             | 709 kB
 00:00:01
(2/3): rhel-7-server-rpms/7Server/x86 64/updateinfo
                                                                             | 2.3 MB
00:00:02
(3/3): rhel-7-server-rpms/7Server/x86_64/primary_db
                                                                             | 42 MB
00:00:16
Resolving Dependencies
Loaded plugins: langpacks, product-id, search-disabled-repos, subscription-manager
rhel-7-server-rpms | 3.5 kB 00:00:00
(1/3): rhel-7-server-rpms/7Server/x86 64/group | 709 kB 00:00:01
(2/3): rhel-7-server-rpms/7Server/x86 64/updateinfo | 2.3 MB 00:00:02
(3/3): rhel-7-server-rpms/7Server/x86 64/primary db | 42 MB 00:00:16
Resolving Dependencies
```

```
yum install virt-viewer -y
```

```
Loaded plugins: langpacks, product-id, search-disabled-repos, subscription-manager
Resolving Dependencies
--> Running transaction check
---> Package virt-viewer.x86_64 0:5.0-7.el7 will be installed
```

**15.** Install the Python bindings to the OpenStack Compute API.

yum install python-novaclient -y

**16.** Install the OpenStack networking API client.

yum install python-neutronclient -y

**17.** Install the NETCONF client.

yum install python-ncclient -y

**18.** Install the python library for XML and HTML processing.

yum install python-lxml -y

**19.** Proceed to Onboard the USP ISO, on page 10.

## **Onboard the USP ISO**

The files required to deploy the USP components are distributed as RPMs (called "bundles") in a single ISO package. They are maintained using YUM on the Ultra M Manager Node. The following bundles are part of the ISO:

| USP Bundle Name | Description                                                                                                    |
|-----------------|----------------------------------------------------------------------------------------------------|
| usp-em-bundle   | The Element Manager (EM) Bundle RPM containing images and metadata for the Ultra Element Manager (UEM) module. |

| USP Bundle Name    | Description                                                                                                    |
|--------------------|----------------------------------------------------------------------------------------------------|
| usp-uas-bundle     | The Ultra Automation Services Bundle RPM containing AutoIT, AutoDeploy, AutoVNF, Ultra Web Services (UWS), and other automation packages. |
| usp-ugp-bundle     | The Ultra Gateway Platform (UGP) Bundle RPM containing images for Ultra Packet core (VPC-DI). This bundle contains non-trusted images.    |
| usp-vnfm-bundle    | The VNFM Bundle RPM containing an image and a boot-up script for ESC (Elastic Service Controller).                                        |
| usp-yang-bundle    | The Yang Bundle RPM containing YANG data models including the VNFD and VNFR.                                                              |
| usp-auto-it-bundle | The bundle containing the AutoIT packages required to deploy the UAS.                                                                     |

### 6

Important

nt Release 6.4 will not be backward compatible with previous releases, i.e., you cannot deploy a 6.4 ISO from an AutoDeploy/AutoIT/AutoVNF running a pre-6.4 release, and vice-versa.

In addition to the bundles, the ISO bundle also includes scripts used to deploy the bundles including UAS.

C)

Important This procedure is not necessary if you are deploying a VNF on a Hyper-Converged Ultra M mode and have already deployed the VIM Orchestrator and the VIM using the information and instructions in Virtual Infrastructure Manager Installation Automation, on page 1.

### C)

Important

rtant Before attempting to deploy the Ultra M Manager Node, ensure that the USP Installation Prerequisites have been met.

To onboard the ISO package:

- 1. Log on to the Ultra M Manager Node.
- 2. Download the USP ISO bundle and related files pertaining to the release.
- 3. Create a mount point on the Ultra M Manager Node and mount the ISO package:

mkdir /var/usp-iso

**4.** Mount the USP ISO.

sudo mount -t iso9660 -o loop <ISO\_download\_directory>/<ISO\_package\_name>
/var/usp-iso

**Example**: The following command mounts the ISO bundle called *usp-5\_5\_0-1255.iso* located in a directory called *5\_5\_0-1283 to /var/usp-iso*:

```
sudo mount -t iso9660 -o loop 5_5_0-1064/usp-5_5_0-1064.iso /var/usp-iso
```

mount: /dev/loop1 is write-protected, mounting read-only

5. Verify the mount configuration.

#### df -h

#### **Example output:**

```
Filesystem Size Used Avail Use% Mounted on
/dev/sda2 187G 178G 316M 100% /
devtmpfs 63G 0 63G 0% /dev
tmpfs 63G 4.0K 63G 1% /dev/shm
tmpfs 63G 1.4M 63G 1% /run
tmpfs 63G 0 63G 0% /sys/fs/cgroup
/dev/sda1 477M 112M 336M 25% /boot
tmpfs 13G 0 13G 0% /run/user/0
/dev/loop1 4.2G 4.2G 0 100% /var/usp-iso >>>>
```

**6.** Proceed to Extract the UAS Bundle, on page 12.

### **Extract the UAS Bundle**

Once the USP ISO has been mounted, the UAS bundle must be extracted from the ISO in order to prepare the configuration files required for deployment.

```
C)
Important
          These instructions assume you are already logged on to the server on which AutoIT, AutoDeploy, and
          VIM-Orchestrator VMs are to be installed and that the USP ISO has been mounted.
          To extract the UAS bundle:
          1. Navigate to the tools directory within the ISO mount.
             cd /var/usp-iso/tools/
          2. Launch the usp-uas-installer.sh script.
             sudo ./usp-uas-installer.sh
             The script extracts the files that comprise the UAS bundle to /opt/cisco/usp/uas-installer.
          3. Verify that files have been extracted.
             Example output:
             11 /opt/cisco/usp/uas-installer
             total 20
             drwxr-xr-x 5 root root 4096 Aug 18 23:42 ./
             drwxr-xr-x 6 root root 4096 Aug 18 23:42 ../
             drwxr-xr-x 5 root root 4096 Aug 18 23:42 common/
             drwxr-xr-x 2 root root 4096 Aug 18 23:42 images/
             drwxr-xr-x 2 root root 4096 Aug 18 23:42 scripts/
             11 /opt/cisco/usp/uas-installer/images/
             total 711940
             drwxr-xr-x 2 root root
                                          4096 Aug 18 23:42 ./
             drwxr-xr-x 5 root root
                                         4096 Aug 18 23:42 ../
             -rw-r--r-- 1 root root 729010688 Aug 17 23:29 usp-uas-1.0.0-1074.qcow2
             11 /opt/cisco/usp/uas-installer/scripts/
             total 80
             -rwxr-xr-x. 1 root root
                                       806 Aug 29 18:14 auto-deploy-booting.sh
             -rwxr-xr-x. 1 root root 5460 Aug 29 18:14 autoit-user.py
             -rwxr-xr-x. 1 root root 811 Aug 29 18:14 auto-it-vnf-staging.sh
```

-rwxr-xr-x. 1 root root 4762 Aug 29 18:14 encrypt account.sh

```
-rwxr-xr-x. 1 root root 3945 Aug 29 18:14 encrypt_credentials.sh
-rwxr-xr-x. 1 root root 14031 Aug 29 18:14 start-ultram-vm.py
-rwxr-xr-x. 1 root root 14605 Aug 29 18:14 boot_uas.py
-rwxr-xr-x. 1 root root 5384 Aug 29 18:14 uas-check.py
-rwxr-xr-x. 1 root root 11283 Aug 29 18:14 usp-tenant.py
```

4. Proceed to Deploy AutoIT, on page 13.

### **Deploy AutoIT**

AutoIT deployment is facilitated through a script. The script relies on user inputs to perform pre-requisite configurations including whether or not to deploy with HA support and account encryptions. Additionally, the script removes existing AutoIT deployments that may already exist.

The following information is required to execute the script:

- AutoIT VM Login Password for ID 'ubuntu': The password for the default user account, which is named ubuntu.
- AutoIT API Access password for 'admin': The password for the ConfD administrator user, which is
  named admin.
- AutoIT API Access password for 'oper': The password for the ConfD operator user, which is named oper.
- AutoIT API Access password for 'security-admin': The password for the ConfD security administrator user, which is named security-admin.
- Hostname: The hostname assigned to the AutoIT VM.
- Image (QCOW2): The path and file name for the UAS qcow2 file. For example:

/opt/cisco/usp/uas-installer/images/usp-uas-1.0.0-1074.qcow2

- External Network HA VIP : The VIP address to be assigned to AutoIT's external network interface.
- External Network Details:
  - **IP Address:** The IP address to be assigned to AutoIT VMs' external network interface. If AutoIT is deployed with HA support, you are prompted to enter separate external IP addresses for both the active and redundant VMs.
  - Gateway: The gateway assigned to AutoIT's external network interface.
  - Netmask: The mask to be assigned to AutoIT's external network interface.
- Provisional Network HA VIP: The VIP address to be assigned to AutoIT's provisional network interface.
- Provisioning Network Details:
  - **IP** Address: The IP address to be assigned to the provisioning network interface. Within Hyper-Converged Ultra M models, this interface is used by the Ultra M Health Monitoring function.

If AutoIT is deployed with HA support, you are prompted to enter separate IP provisioning addresses for both the active and redundant VMs.

• Netmask: The netmask to be assigned to the provisioning network interface.

| 6                                                                                                    |                                                                                                    |  |  |
|----------------------------------------------------------------------------------------------------|----------------------------------------------------------------------------------------------------|--|--|
| Important                                                                                                    | • All passwords must meet the requirements specified in Password Requirements and Login Security.                                                                                                    |  |  |
|                                                                                                    | • You may be asked for some of the above pieces of information twice, once for each VM when AutoIT is deployed with HA support.                                                                                           |  |  |
|                                                                                                    | The script allocates the following resources to the AutoIT VM:                                                                                                    |  |  |
|                                                                                                    | • 2 VCPUs                                                                                                    |  |  |
|                                                                                                    | • 8 GB RAM                                                                                                    |  |  |
|                                                                                                    | • 80 GB Root Disk                                                                                                    |  |  |
| de forma de la compación de la compación de la |                                                                                                    |  |  |
| Important                                                                                                    | These instructions assume a bare-metal installation and that you are already logged on to the server on which AutoIT, AutoDeploy, and VIM-Orchestrator VMs are to be installed and on which the USP ISO has been mounted. |  |  |
|                                                                                                    | To deploy the AutoIT VM:                                                                                                    |  |  |
|                                                                                                    | 1. Navigate to the /opt/cisco/usp/uas-installer/scripts directory:                                                                                                    |  |  |
|                                                                                                    | cd /opt/cisco/usp/uas-installer/scripts                                                                                                    |  |  |
|                                                                                                    | 2. Execute the <i>boot_uas.py</i> script with the desired options:                                                                                                    |  |  |
|                                                                                                    | ./boot_uas.pykvmautoitha                                                                                                    |  |  |
| ¢                                                                                                    |                                                                                                    |  |  |
| Important                                                                                                    | The above command deploys AutoIT with HA support which is recommended for use within Ultra M solutions. Remove the <b>ha</b> if you do not wish to implement HA support for AutoIT.                                       |  |  |
|                                                                                                    | There are a number of ortions that can be madified when depleting AutoIT. Defer to best use on Hele                                                                                                    |  |  |

There are a number of options that can be specified when deploying AutoIT. Refer to boot\_uas.py Help for details. Some notes are below.

I

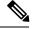

#### Note

- The above command deploys AutoIT with HA support. Remove the **--ha** if you do not wish to implement HA support for AutoIT.
- If you wish to configure syslog functionality for AutoIT, you must specify the IP address, TCP/UDP port, and severity level for one or more collection servers. The following command example configures two collection servers.

```
./boot_uas.py --kvm --autoit --ha --syslog-ip 192.168.2.1 --port 514
--severity 5 --syslog-ip 192.168.2.2 --port 514 --severity 5
```

You can set the severity level to one of the following values:

- 0: emerg, panic
- 1: alert
- 2: crit
- 3: err.error
- 4: warning, warn
- 5: notice
- 6: info
- 7: debug
- **3.** Enter the information requested by the script for your deployment.

The script displays progress information. For example:

```
2018-01-24 16:06:17,355 - '/home' disk capacity is 1807 GB Loaded plugins: langpacks,
product-id
2018-01-24 16:06:17,397 - Package 'virt-install' is present
2018-01-24 16:06:17,397 - Package 'libvirt' is present
2018-01-24 16:06:17,397 - Package 'virt-viewer' is present
2018-01-24 16:06:17,397 - Interface 'br-ex' is UP
2018-01-24 16:06:17,397 - Interface 'br-ctlplane' is UP
2018-01-24 16:06:17,398 - Removing old deployment 'AutoIT instance 0', if it exists
2018-01-24 16:06:19,921 - Removing old deployment 'AutoIT instance 1', if it exists
2018-01-24 16:06:19,946 - Using instance 'AutoIT instance 0' at location
'/home/cisco/AutoIT/instance_0'
2018-01-24 16:06:19,946 - Staging configuration ISO
2018-01-24 16:06:19,951 - Completed configuration ISO
/home/cisco/AutoIT/instance 0/cfg.iso
2018-01-24 16:06:19,951 - Preparing root disk '/home/cisco/AutoIT/instance 0/uas.gcow2'
2018-01-24 16:06:20,378 - Resizing disk to '80GB'
2018-01-24 16:06:33,417 - Starting deployment 'AutoIT_instance_0'
2018-01-24 16:06:34,124 - Started deployment 'AutoIT instance 0' successfully
2018-01-24 16:06:34,125 - Using instance 'AutoIT_instance_1' at location
'/home/cisco/AutoIT/instance 1'
2018-01-24 16:06:34,125 - Staging configuration ISO
2018-01-24 16:06:34,130 - Completed configuration ISO
/home/cisco/AutoIT/instance 1/cfg.iso
2018-01-24 16:06:34,130 - Preparing root disk '/home/cisco/AutoIT/instance 1/uas.qcow2'
2018-01-24 16:06:34,557 - Resizing disk to '80GB'
2018-01-24 16:06:42,629 - Starting deployment 'AutoIT instance 1'
2018-01-24 16:06:43,360 - Started deployment 'AutoIT_instance_1' successfully
```

4. Verify that the AutoIT VM is running.

#### virsh list -all

Example command output:

| Id  | Name              | State   |
|-----|-------------------|---------|
| 487 | AutoIT instance 0 | running |
| 488 | AutoIT_instance_1 | running |

- 5. Check the status of AutoIT.
  - a. Log on to the master AutoIT VM.

confd cli -C -u admin

Example command output:

Welcome to the ConfD CLI admin connected from 127.0.0.1 using console on autoit1-0

- **b.** Enter the *admin* user password when prompted.
- c. View the status.

#### show uas

Example command output:

| uas version     |           | 6.0.0                 |
|-----------------|-----------|-----------------------|
| uas state       |           | active                |
| uas external-co | onnection | -point 172.28.185.132 |
| INSTANCE IP     | STATE     | ROLE                  |
|                 |           |                       |
| 172.28.185.133  | alive     | CONFD-MASTER          |
| 172.28.185.134  | alive     | CONFD-SLAVE           |
|                 |           |                       |
| NAME            | LAST HEA  | ARTBEAT               |
|                 |           |                       |
| AutoIT-MASTER   | 2018-01-  | -24 21:24:30          |
| USPCFMWorker    | 2018-01-  | -24 21:24:30          |
| OBICINWOIKEI    |           |                       |
| USPCHBWorker    | 2018-01-  | 24 21:24:30           |

6. Proceed to Deploy AutoDeploy, on page 16.

## **Deploy AutoDeploy**

#### .

**Important** The information and instructions provided here are only applicable when AutoDeploy is used in the VIM Orchestrator installation process.

AutoDeploy deployment is facilitated through a script. The script relies on user inputs to perform pre-requisite configurations including whether or not to deploy with HA support and account encryptions. Additionally, the script removes existing AutoDeploy deployments that may already exist.

The following information is required to execute the script:

• AutoDeploy VM Login Password for ID 'ubuntu' The password for the default user account, which is named ubuntu.

- AutoDeploy API Access password for 'admin': The password for the ConfD administrator user, which is named admin.
- AutoDeploy API Access password for 'oper': The password for the ConfD operator user, which is named oper.
- AutoDeploy API Access password for 'security-admin': The password for the ConfD security administrator user, which is named security-admin.
- Hostname: The hostname assigned to the AutoDeploy VM.
- Image (QCOW2): The path and file name for the UAS qcow2 file. For example:

/opt/cisco/usp/uas-installer/images/usp-uas-1.0.0-1074.qcow2

- External Network HA VIP : The VIP address to be assigned to AutoDeploy's external network interface.
- External Network Details:
  - **IP Address:** The IP address to be assigned to AutoDeploy VMs' external network interface. If AutoDeploy is deployed with HA support, you are prompted to enter separate external IP addresses for both the active and redundant VMs.
  - Gateway: The gateway assigned to AutoDeploy's external network interface.
  - Netmask: The mask to be assigned to AutoDeploy's external network interface.

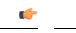

Important

• All passwords must meet the requirements specified in Password Requirements and Login Security.

 You may be asked for some of the above pieces of information twice, once for each VM when AutoDeploy is deployed with HA support.

The script allocates the following resources to the AutoDeploy VM:

- 2 VCPUs
- 8 GB RAM
- 80 GB Root Disk

## **(**

Important These instructions assume a bare-metal installation and that you are already logged on to the server on which AutoIT, AutoDeploy, and VIM-Orchestrator VMs are to be installed and on which the USP ISO has been mounted.

To deploy the AutoDeploy VM:

1. Navigate to the /opt/cisco/usp/uas-installer/scripts directory:

cd /opt/cisco/usp/uas-installer/scripts

2. Execute the *boot\_uas.py* script:

```
./boot_uas.py --kvm --autodeploy --ha
```

| <ul> <li>Help for details. Some notes are below.</li> <li>The above command deploys AutoDeploy with HA support. Remove theha if you do not wish to implement HA support for AutoDeploy.</li> <li>If you wish to configure syslog functionality for AutoDeploy, you must specify the IP address, TCP/UI port, and severity level for one or more collection servers. The following command example configur two collection servers.</li> <li>./boot_uas.pykvmautodeployhasyslog-ip 192.168.2.1port 5severity 5syslog-ip 192.168.2.2port 514severity 5</li> <li>You can set the severity level to one of the following values: <ul> <li>0: emerg, panic</li> <li>1: alert</li> <li>2: crit</li> <li>3: err.error</li> <li>4: warning, warn</li> <li>5: notice</li> <li>6: info</li> </ul> </li> </ul> |   | The above command deploys AutoDeploy with HA support. Remove the <b>ha</b> if you do not wish to implement HA support for AutoDeploy.                                                                                                  |
|----------------------------------------------------------------------------------------------------|---|----------------------------------------------------------------------------------------------------|
| <ul> <li>implement HA support for AutoDeploy.</li> <li>If you wish to configure syslog functionality for AutoDeploy, you must specify the IP address, TCP/UL port, and severity level for one or more collection servers. The following command example configur two collection servers.</li> <li>./boot_uas.pykvmautodeployhasyslog-ip 192.168.2.1port 5severity 5syslog-ip 192.168.2.2port 514severity 5</li> <li>You can set the severity level to one of the following values: <ul> <li>0: emerg, panic</li> <li>1: alert</li> <li>2: crit</li> <li>3: err.error</li> <li>4: warning, warn</li> <li>5: notice</li> <li>6: info</li> </ul> </li> </ul>                                                                                                    |   | There are a number of options that can be specified when deploying AutoDeploy. Refer to boot_uas.py Help for details. Some notes are below.                                                                                            |
| <ul> <li>implement HA support for AutoDeploy.</li> <li>If you wish to configure syslog functionality for AutoDeploy, you must specify the IP address, TCP/UL port, and severity level for one or more collection servers. The following command example configur two collection servers.</li> <li>./boot_uas.pykvmautodeployhasyslog-ip 192.168.2.1port 5severity 5syslog-ip 192.168.2.2port 514severity 5</li> <li>You can set the severity level to one of the following values: <ul> <li>0: emerg, panic</li> <li>1: alert</li> <li>2: crit</li> <li>3: err.error</li> <li>4: warning, warn</li> <li>5: notice</li> <li>6: info</li> </ul> </li> </ul>                                                                                                    |   |                                                                                                    |
| <pre>port, and severity level for one or more collection servers. The following command example configur<br/>two collection servers.<br/>./boot_uas.pykvmautodeployhasyslog-ip 192.168.2.1port 5.<br/>severity 5syslog-ip 192.168.2.2port 514severity 5<br/>You can set the severity level to one of the following values:</pre>                                                                                                    | - |                                                                                                    |
| <ul> <li>severity 5syslog-ip 192.168.2.2port 514severity 5</li> <li>You can set the severity level to one of the following values: <ul> <li>0: emerg, panic</li> <li>1: alert</li> <li>2: crit</li> <li>3: err.error</li> <li>4: warning, warn</li> <li>5: notice</li> <li>6: info</li> </ul> </li> </ul>                                                                                                    |   | • If you wish to configure syslog functionality for AutoDeploy, you must specify the IP address, TCP/UDF port, and severity level for one or more collection servers. The following command example configures two collection servers. |
| <ul> <li>0: emerg, panic</li> <li>1: alert</li> <li>2: crit</li> <li>3: err.error</li> <li>4: warning, warn</li> <li>5: notice</li> <li>6: info</li> </ul>                                                                                                    |   | <pre>./boot_uas.pykvmautodeployhasyslog-ip 192.168.2.1port 514severity 5syslog-ip 192.168.2.2port 514severity 5</pre>                                                                                                    |
| <ul> <li>1: alert</li> <li>2: crit</li> <li>3: err.error</li> <li>4: warning, warn</li> <li>5: notice</li> <li>6: info</li> </ul>                                                                                                    |   | You can set the severity level to one of the following values:                                                                                                    |
| <ul> <li>2: crit</li> <li>3: err.error</li> <li>4: warning, warn</li> <li>5: notice</li> <li>6: info</li> </ul>                                                                                                    |   | • 0: emerg, panic                                                                                                    |
| <ul> <li>3: err.error</li> <li>4: warning, warn</li> <li>5: notice</li> <li>6: info</li> </ul>                                                                                                    |   | • 1: alert                                                                                                    |
| <ul> <li>4: warning, warn</li> <li>5: notice</li> <li>6: info</li> </ul>                                                                                                    |   | • 2: crit                                                                                                    |
| • 5: notice<br>• 6: info                                                                                                    |   | • 3: err.error                                                                                                    |
| • 6: info                                                                                                    |   | • 4: warning, warn                                                                                                    |
|                                                                                                    |   | • 5: notice                                                                                                    |
|                                                                                                    |   | • 6: info                                                                                                    |
| • 7: debug                                                                                                    |   | • 7: debug                                                                                                    |

```
2018-01-24 16:28:05,095 - '/home' disk capacity is 1807 GB Loaded plugins: langpacks,
product-id
2018-01-24 16:28:05,134 - Package 'virt-install' is present
2018-01-24 16:28:05,135 - Package 'libvirt' is present
2018-01-24 16:28:05,135 - Package 'virt-viewer' is present
2018-01-24 16:28:05,135 - Interface 'br-ex' is UP
2018-01-24 16:28:05,135 - Interface 'br-ctlplane' is UP
2018-01-24 16:28:05,135 - Removing old deployment 'AutoDeploy_instance_0', if it exists
2018-01-24 16:28:06,980 - Removing old deployment 'AutoDeploy_instance_1', if it exists
2018-01-24 16:28:07,005 - Using instance 'AutoDeploy_instance_0' at location
'/home/cisco/AutoDeploy/instance_0'
2018-01-24 16:28:07,006 - Staging configuration ISO
2018-01-24 16:28:07,010 - Completed configuration ISO
/home/cisco/AutoDeploy/instance_0/cfg.iso
2018-01-24 16:28:07,010 - Preparing root disk
'/home/cisco/AutoDeploy/instance_0/uas.qcow2'
2018-01-24 16:28:07,450 - Resizing disk to '80GB'
```

2018-01-24 16:28:15,965 - Starting deployment 'AutoDeploy\_instance\_0' 2018-01-24 16:28:16,649 - Started deployment 'AutoDeploy\_instance\_0' successfully 2018-01-24 16:28:16,650 - Using instance 'AutoDeploy\_instance\_1' at location '/home/cisco/AutoDeploy/instance\_1' 2018-01-24 16:28:16,655 - Staging configuration ISO 2018-01-24 16:28:16,655 - Completed configuration ISO /home/cisco/AutoDeploy/instance\_1/cfg.iso 2018-01-24 16:28:16,655 - Preparing root disk '/home/cisco/AutoDeploy/instance\_1/uas.qcow2' 2018-01-24 16:28:17,106 - Resizing disk to '80GB' 2018-01-24 16:28:30,204 - Starting deployment 'AutoDeploy\_instance\_1' 2018-01-24 16:28:30,892 - Started deployment 'AutoDeploy instance 1' successfully

4. Verify that the AutoDeploy VM is running.

#### virsh list -all

IdNameState495AutoDeploy\_instance\_0running496AutoDeploy\_instance\_1running

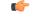

**Important** It is recommended that you do not make any changes to the AutoIT network interface or bridge configuration. Doing so will require that you redeploy AutoDeploy.

- **5.** Check the status of AutoDeploy.
  - a. Log on to the master AutoDeploy VM.

confd cli -C -u admin

Example command output:

Welcome to the ConfD CLI admin connected from 127.0.0.1 using console on autodeploy-0

- **b.** Enter the *admin* user password when prompted.
- **c.** View the status.

#### show uas

Example command output:

|                                                                 | 6.0.0uas version<br>active<br>ection-point 172.28.185.132<br>PATE ROLE                   | 6.0.0 |
|-----------------------------------------------------------------|------------------------------------------------------------------------------------------|-------|
| 172.28.185.133 al<br>172.28.185.134 al<br>NAME                  |                                                                                          |       |
| AutoDeploy-MASTER<br>USPCFMWorker<br>USPCHBWorker<br>USPCWorker | 2018-01-24 21:29:54<br>2018-01-24 21:29:45<br>2018-01-24 21:29:45<br>2018-01-24 21:29:45 |       |

6. Choose the desired method by which to continue the deployment process:

• Use the ConfD CLI/APIs to continue the deployment process. To use this method, proceed to Prepare the VIM Orchestrator and VIM Configuration File, on page 20.

C

Important

You will need access to both the OpenStack GUI and CLI to complete the configuration procedures.

### Prepare the VIM Orchestrator and VIM Configuration File

As described in VIM Installation Automation Overview, on page 2, the VIM Orchestrator and VIM configuration file is used by AutoDeploy to activate the OSP-D VM and VIM deployment process.

This file includes all of the configuration information required to deploy OSP-D VM and VIM including configurations for constructs such as secure tokens, package images, NFVI point-of-presence descriptors (nfvi-popd), the VIM Orchestrator descriptor (vim-orchd), and VIM role and node information. Refer to Sample VIM Orchestrator and VIM Configuration File for more information. Additional information on the constructs and parameters used in this file are located in the *Cisco Ultra Services Platform NETCONF API Guide*.

You can also refer to RedHat user documentation for information on how to install the satellite server if your deployment requires:

https://access.redhat.com/documentation/en-US/Red\_Hat\_Network\_Satellite/5.0/html/Installation\_Guide/s1-intro-sat.html

Note These instructions assume you are already logged on to the AutoDeploy VM as the root user.

To prepare the VIM Orchestrator and VIM configuration file:

- Create and edit your VIM Orchestrator and VIM configuration file according to your deployment requirements. Use the sample provided in Sample VIM Orchestrator and VIM Configuration File as a reference.
- 2. Save the VIM Orchestrator and VIM configuration file you have created to your home directory.
- 3. Proceed to Activate the VIM Orchestrator and VIM Deployment, on page 20.

### Activate the VIM Orchestrator and VIM Deployment

Once you have completed preparing your VIM Orchestrator and VIM configuration file, you must load the configuration and activate the deployment in order to bring up the OSP-D VM and the VIM.

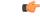

**Important** These instructions assume you are already logged on to the AutoDeploy VM as the root user and that your VIM Orchestrator and VIM configuration file has been prepared for your deployment as per the information and instructions in Prepare the VIM Orchestrator and VIM Configuration File, on page 20.

To activate the OSP-D VM and VIM deployment using AutoDeploy:

1. Login to the ConfD CLI as the *admin* user.

```
confd cli -u admin -C
          2. Enter the admin user password when prompted.
          3. Enter the ConfD configuration mode.
              config
          4. Load the VIM Orchestrator and VIM configuration file to provide the deployment artifacts to the VIM.
              load merge <your config file name>.cfg
              commit
              end
    C/
Important
          If changes are made to the VIM Orchestrator and VIM configuration file after it was committed, you can
          apply the changes using the load replace command instead of the load merge command. You will also need
          to commit your changes.
          5. Activate the VIM Orchestrator configuration aspects of the configuration file.
              activate nsd-id <nsd name>
    C)
Important
          The output of this command is a transaction-id which can be used to monitor the deployment progress. If need
          be, the VIM deployment can be deactivated using the deactivate variant of this command.
          6. Monitor the progress of the deployment.
              a. List the transactions.
                 show transaction
                 Example command output:
                 TX ID
                                     TX TYPE
                                                            ID
                                                                           DEPLOYMENT TIMESTAMP
                     STATUS
                                 DETAIL STATUS
                 1510448403-721303 activate-ns-deployment
                                                                     test
                 2017-11-12T01:00:03.721334-00:00 requested
                 1510448404-104189 activate-vim-orch-deployment ph-vim-orch
                 2017-11-12T01:00:04.104204-00:00 requested
              b. Monitor the transaction log.
                 show log tx-id
                 Example command output:
                 show log tx-id
                 transaction 1510448403-721303
                            activate-ns-deployment
                  tx-type
                  deployment-id test
                  timestamp 2017-11-12T01:00:03.721334-00:00
                                 success
                  status
```

transaction 1510448404-104189

deployment-id ph-vim-orch

tx-type

activate-vim-orch-deployment

|    | timestamp<br>status                                                  | 2017-11-12T01:00:04.104204-00:00<br>success |           |
|----|----------------------------------------------------------------------|---------------------------------------------|-----------|
| c. | Check the VIM                                                        | Orchestrator status.                        |           |
|    | show vim-or                                                          | chr                                         |           |
|    | Example comma                                                        | and output:                                 |           |
|    | vim-orch statu<br>vim-orch steps<br>vim-orch steps<br>vim-orch versi | s-total 84                                  | (Newton)" |

10-01

00 04

104004 00

0017 11

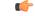

Important

t If there are any issues seen when executing the above commands, refer to Monitoring and Troubleshooting the Deployment for information on collecting logs.

7. Upon successful completion of the VIM deployment, proceed to VNF Deployment Automation, on page 22 for information and instructions on deploying your USP-based VNF.

## **VNF** Deployment Automation

## **VNF Deployment Automation Overview**

USP-based VNF deployment automation is performed through UAS.

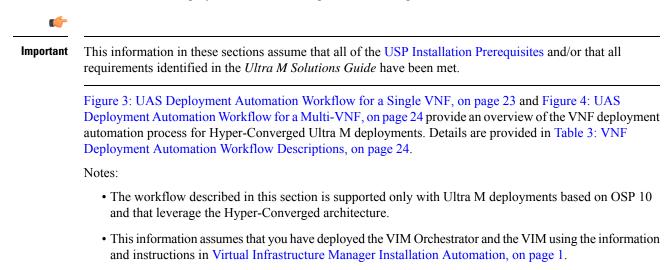

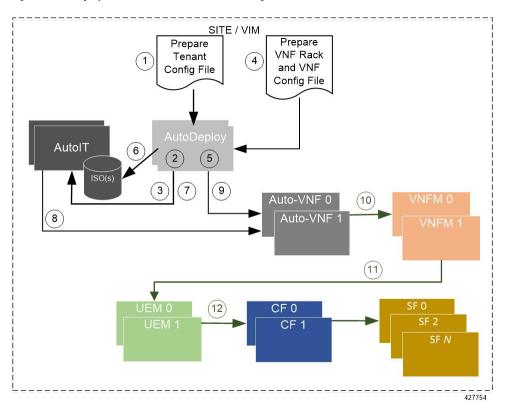

Figure 3: UAS Deployment Automation Workflow for a Single VNF

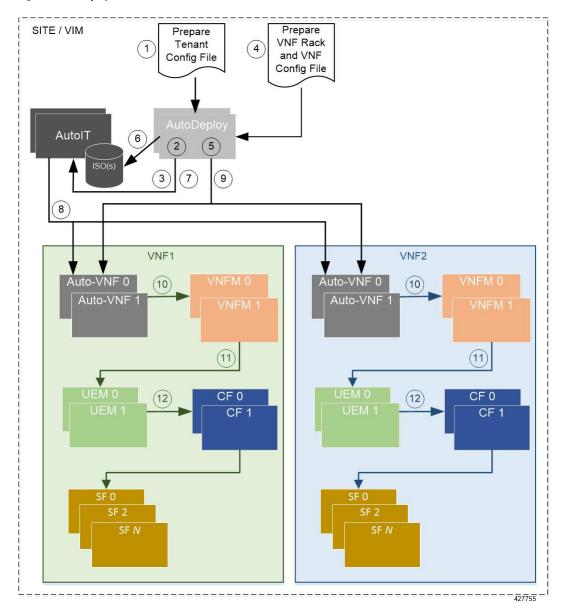

Figure 4: UAS Deployment Automation Workflow for a Multi-VNF

Table 3: VNF Deployment Automation Workflow Descriptions

| Callout | Description                                                                                                    |
|---------|----------------------------------------------------------------------------------------------------|
| 1       | Prepare the tenant configuration file. Tenants define the physical resources allocated to specific user groups.                                              |
| 2       | Load and activate the tenant configuration file through AutoDeploy. Tenants must be configured after the VIM has been deployed and before deploying the VNF. |
| 3       | AutoDeploy works with AutoIT to provision the tenants within the VIM.                                                                                        |

| Callout | Description                                                                                                    |
|---------|----------------------------------------------------------------------------------------------------|
| 4       | Prepare the VNF Rack and VNF descriptor configuration files. The parameters in this file identify the Compute Nodes to be used for VNF deployment and the VNFDs for AutoVNF, the VNFM, and for the UGP VNF.                                                                                                    |
|         | Refer to Sample VNF Rack and VNF Descriptor Configuration File for an example VNF Rack and VNF descriptor configuration file.                                                                                                    |
| 5       | On the AutoDeploy VM, load and commit the configuration file prepared in previous step. Once committed, activate the previously loaded AutoDeploy configuration file. AutoDeploy processes this data to activate the Site and to deploy the functions needed to orchestrate the VNF deployment. Refer to Configure the VNF Rack and the VNF Descriptors, on page 30 for more information. |
| 6       | AutoDeploy loads the ISO on to AutoIT.                                                                                                    |
| 7       | AutoDeploy passes data from the activated configuration to AutoIT requesting that it deploy the AutoVNF VM cluster for the initial VNF.                                                                                                    |
| 8       | AutoIT deploys the AutoVNF VMs for the VNF.                                                                                                    |
| 9       | Once the AutoVNF VMs are successfully deployed, AutoDeploy passes configuration information to the AutoVNF VMs. This is used by the AutoVNF to orchestrate the VNFM deployment.                                                                                                    |
|         | For deployments with multiple VNFs, AutoDeploy sends this information in parallel to the active AutoVNF VM for each VNF.                                                                                                    |
|         | Important In 6.0, concurrent VNF deployment functionality was not fully qualified<br>and was made available only for testing purposes. In 6.1 and later<br>releases, this functionality is fully qualified. For more information,<br>contact your Cisco Accounts representative.                                                                                                    |
| 10      | The active AutoVNF software module leverages the network service descriptor (NSD) information to work with the VIM to deploy the VNFM VMs.                                                                                                    |
|         | Once the VNFM VMs are successfully deployed, AutoVNF also ensures that the various VM catalogs pertaining to other VNFCs are on-boarded by the VNFM. It accomplishes this through a number of YANG-based definitions which are then used to configure various aspects of the virtualized environment using REST and NETCONF APIs.                                                         |
|         | The VNFM mounts the VNFC catalogs and works with AutoVNF to deploy the various components that comprise the desired VNF use-case (e.g. UGP or USF).                                                                                                    |
| 11      | The VNFM leverages the VNFD information to deploy the UEM VM cluster.                                                                                                    |
|         | Though the USP architecture represents a single VNF to other network elements, it is comprised of multiple VM types each having their own separate catalogs. The UEM component of the USP works with the VNFM to deploy these catalogs based on the intended VNF use case (e.g. UGP, USF, etc.).                                                                                          |

| Callout | Description                                                                                                    |
|---------|----------------------------------------------------------------------------------------------------|
| 12      | The UEM processes the Day-0 configuration information it received from the VNFM and deploys the Control Function (CF) and Service Function (SF) VNFC VMs. |
|         | Once all of the VNF components (VNFCs) have been successfully deployed, AutoVNF notifies AutoDeploy.                                                      |

## **Pre-VNF Installation Verification**

Prior to installing the USP, please ensure that the following is true:

- The prerequisite hardware is installed and operational with network connectivity.
- The prerequisite software is installed, configured and functioning properly.
  - You have administrative rights to the operating system.
  - VIM Orchestrator is properly installed and operational.
  - VIM components are properly installed and operational. This configuration includes networks, flavors, and sufficient quota allocations to the tenant.

### 6

**Important** Supported and/or required flavors and quota allocations are based on deployment models. Contact your Cisco representative for more information.

• You have administrative rights to the OpenStack setup.

• The Cisco USP software ISO has been downloaded and is accessible by you.

## **Deploy the USP-based VNF**

The software roles that comprise the Ultra Automation Services (UAS) are used to automate the USP-based VNF deployment. UAS is designed to support deployment automation for all USP-based VNF scenarios.

| <b>(</b>  |                                                                                                    |
|-----------|----------------------------------------------------------------------------------------------------|
| Important | Cisco's Elastic Services Controller (ESC) is the only VNFM supported in this release.                                          |
| <b>(</b>  |                                                                                                    |
| Important | These instructions assume that you have verified the requirements identified in Pre-VNF Installation Verification, on page 26. |

### **Configure VIM Tenants**

VIM tenants define the physical resources allocated to specific user groups. They are provisioned by executing an API through AutoDeploy which processes parameters provided in a configuration file. The parameters are

grouped into a tenant descriptor which is referenced within the VIM Artifact descriptor. Tenants must be configured after the VIM has been deployed and before deploying the VNF.

In 6.3, the multi-tenants are supported per VNF but this feature was not fully qualified. It was made available only for testing purposes. In release 6.4, this functionality has been fully qualified. Refer to Sample Tenant Configuration File for an example tenant configuration file.

C(-Important These instructions assume you are already logged on to the AutoDeploy VM as the root user. To configure VIM tenants: 1. Prepare the tenant configuration file according to your deployment scenario. Æ Caution Ensure that the NSD name (nsd-id) specified in the configuration file is identical to the NSD name specified in the VIM Orchestrator and VIM configuration file. Additionally, ensure that only tenant information is referenced within the VIM artifact descriptor. 2. Login to the ConfD CLI as the *admin* user. confd\_cli -u admin -C **3.** Enter the *admin* user password when prompted. 4. Enter the ConfD configuration mode. config 5. Load the *addi-tenant.cfg* configuration file. load merge <your tenant file name>.cfg commit end **6.** Activate the tenant configuration. activate nsd-id <nsd name> ٩ Important The output of this command is a transaction-id which can be used to monitor the deployment progress. If need be, the tenant configuration can be deactivated using the **deactivate** variant of this command. 7. Monitor the progress of the tenant creation by viewing transaction logs: show log <transaction id> | display xml

*transaction\_id* is the ID displayed as a result of the **activate** command executed in step 6, on page 27.

8. Verify that the tenants have been created properly by checking the network service record (NSR).

show nsr

Example command output:

I

| NSR ID       | NSD | VNFR | VNF<br>PACKAGE | VNF<br>RACK |        | VIM   | VIM<br>ARTIFACT | VLR<br>ID | VNFR |
|--------------|-----|------|----------------|-------------|--------|-------|-----------------|-----------|------|
| sjc-instance | sjc | -    | -              | -           | underc | overc | sjccore         |           | <br> |

9. Proceed to Configure OpenStack Prerequisites, on page 28.

## **Configure OpenStack Prerequisites**

Prior to beginning the USP deployment process, there are several items as described in this section that must first be configured in OpenStack. The deployment automation process requires these items be configured in order for the UAS processes to run properly.

| Important | alre | s procedure is not necessary if you are deploying a VNF on a Hyper-Converged Ultra M mode and have<br>ady deployed the VIM Orchestrator and the VIM using the information and instructions in Virtual<br>astructure Manager Installation Automation, on page 1. |
|-----------|------|----------------------------------------------------------------------------------------------------|
| <b>(</b>  |      |                                                                                                    |
| Important |      | information in this section assumes that your Undercloud and Overcloud were previously installed and operational as identified in Pre-VNF Installation Verification, on page 26.                                                                                |
|           |      | ure that the following items are configured within the OpenStack CLI interface on the OSP-D Server / ging Server:                                                                                                    |
|           | 1.   | Login to OSP-D and make sure to "su - stack" and "source stackrc". Determine the name of the heat stack_name.                                                                                                    |
|           |      | heat stack-list                                                                                                    |
|           | 2.   | Source the rc file for the stack.                                                                                                    |
|           |      | <pre>source ~/<stack_name> rc</stack_name></pre>                                                                                                    |
|           | 3.   | Login to OpenStack Horizon with the tenant and username created in Configure VIM Tenants, on page 26 and download the credential file.                                                                                                    |
|           | 4.   | Source the "stack_namerc-core" file.                                                                                                    |
|           |      | <pre>source ~/<stack_name> rc-core</stack_name></pre>                                                                                                    |
|           | 5.   | Create the volume type for your deployment.                                                                                                    |
|           |      | cinder type-create LUKS                                                                                                    |
|           | 6.   | Determine the tenant ID for the OpenStack core project.                                                                                                    |
|           |      | openstack project list   grep core                                                                                                    |
|           | 7.   | Create a neutron router for the core tenant called "main" and associate it with the <i>core</i> project tenant ID.                                                                                                    |
|           |      | <b>neutron router-create maintenant-id</b> <core_tenant_id></core_tenant_id>                                                                                                    |
|           | 8.   | Create a public/"external" network.                                                                                                    |

```
neutron net-create public --router:external True
              --provider:physical network datacentre --provider:network type vlan
              --provider:segmentation_id <vlan_segmentation_id>
    C/
Important
         <vlan_segmentation_id> is based on your OpenStack configuration and must match the VLAN ID specified
         for the network.
              neutron subnet-create public <network address>/<mask-bits> --name
              public-subnet --allocation-pool start= <start address>, end=<end address>
              --disable-dhcp --gateway <gateway address>
              neutron router-gateway-set main public
    C)
Important
         It is recommended that you assign a static IP address to your router if your VNF configuration uses floating
         IP addresses in order to avoid potential IP address conflicts. The IP address is assigned based on the subnet
         created for floating IPs on the network. Floating IP address support is configured at the VNFD-level within
         the AutoDeploy configuration using the floating-ip enabled and floating-ip ip-address parameters. Static
         addresses can be assigned to the router using the following command:
         neutron router-gateway-set main public --fixed-ip subnet id=`neutron
         subnet-list |grep public | awk '{print $2}'`,ip address= <static ip address>
         9.
              Create SRIOV networks for use with the DI-internal and Service networks.
              a. Create the SR-IOV network for DI-internal network.
                 neutron net-create di-internal1 --provider:physical_network
                 phys pciel 0 --provider:network type flat --shared
                 neutron subnet-create di-internal1 <network address>/<mask-bits>--name
                 di-internal1-subnet --enable-dhcp
              b. Repeat step 9.a, on page 29 for the redundant DI-network in the case where NIC bonding is used.
                 neutron net-create di-internal2 --provider:physical network
                 phys pcie4 1 --provider:network type flat --shared
                 neutron subnet-create di-internal2 <network address>/<mask-bits>--name
                 di-internal2-subnet --enable-dhcp
              c. Create the SR-IOV network for Service 1.
                 neutron net-create service1 --provider:physical network phys pciel 1
                  --provider:network type flat --shared
                 neutron subnet-create service1 <network address>/<mask-bits>--name
                 service1-subnet --enable-dhcp
              d. Repeat step 9.d. on page 29 for the redundant Service in the case where NIC bonding is used.
                 neutron net-create service2 --provider:physical network phys pcie4 0
                  --provider:network type flat --shared
                 neutron subnet-create service2 <network address>/<mask-bits>--name
                 service2-subnet --enable-dhcp
```

- e. Repeat steps 9.c, on page 29 and 9.d, on page 29 for each additional Service network required for your deployment.
- 10. Proceed to Configure the VNF Rack and the VNF Descriptors, on page 30.

## Configure the VNF Rack and the VNF Descriptors

Once the VIM tenants and OpenStack prerequisites have been configured, the VNF Rack and VNF descriptors must be configured. Once these items are configured, your VNF can be deployed.

The VNF Rack descriptor is a logical grouping of Compute Nodes. It is used to map the nodes to specific VNFs. It is equivalent to Availability Zones and/or Host Aggregates in OpenStack. Like tenants, VNF Rack descriptors are configured at the network service descriptor (NSD) level and is referenced within the VIM artifact descriptor.

The VNF descriptor (VNFD) defines the deployment flavor for a specific VNF including all the aspects of VNF resources and associated networking. A single NSD can contain multiple VNFDs. For example, a configuration for deploying a UGP VNF on Ultra M will have separate VNFDs for:

- AutoVNF (one instance per VNF)
- VNFM
- UGP VNF

These VNFDs are defined under nested NSDs, one per VNF, within the file. Each VNF must be defined by its own NSD. The file also contains additional parameters related to and required by your specific deployment scenario. These are a mix of basic, operational parameters and enhanced features supported within the USP VNF deployment on the Ultra M solution. For more information on enhanced features, refer to:

- Monitoring and Recovering AutoVNF Through AutoIT
- Monitoring and Recovering VNFC Through AutoVNF
- Configuring Fully-Defined VM Names for ESC, on page 32
- The "Health Monitoring Within the Ultra M Solution" chapter of the Ultra M Solutions Guide

Refer to Sample VNF Rack and VNF Descriptor Configuration File for an example VNF Rack and VNF descriptor configuration file. Detailed information for the parameters used in the configuration constructs within the file is provided in the *Cisco Ultra Services Platform NETCONF API Guide*.

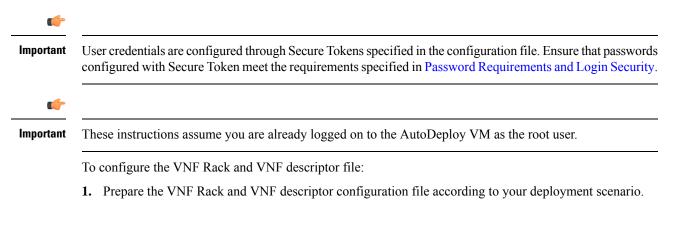

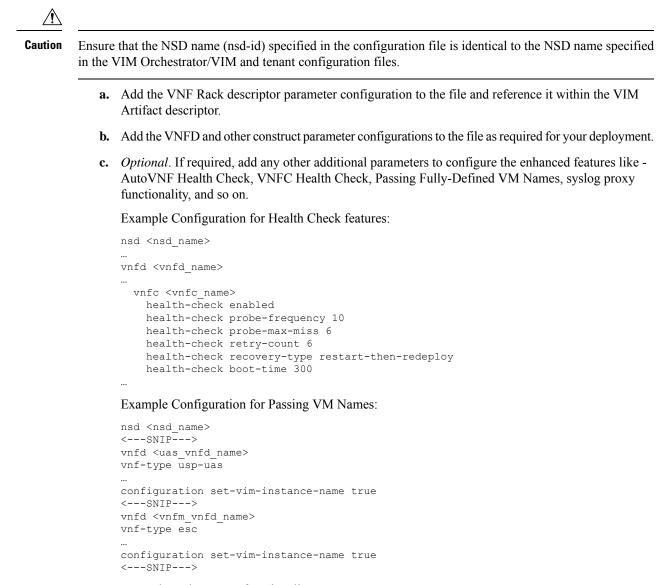

Example syslog proxy functionality:

```
nsd <nsd_name>
...
vnfd <vnfd_name>
...
vnfc <vnfc_name>
uas-proxy
...
```

- d. Save the file.
- 2. Login to the ConfD CLI as the *admin* user.

confd cli -u admin -C

- 3. Enter the *admin* user password when prompted.
- 4. Enter the ConfD configuration mode.

config 5. Load the VNF Rack and VNF descriptor configuration file. load merge <your config file name>.cfg commit end 6. Activate the VNF rack and VNF descriptor configuration. activate nsd-id<nsd name> Important The output of this command is a transaction-id which can be used to monitor the deployment progress. If needed, the VIM deployment can be deactivated using the deactivate variant of this command. 7. Monitor the progress of the tenant creation by viewing transaction logs: show log <transaction\_id> | display xml transaction\_id is the ID displayed as a result of the command executed in step 6, on page 32. 8. Verify that the VNFs have been created properly by checking the network service record (NSR). show nsr Example command output: VNF VIM VLR NSR TD NSD VNFR VNF PACKAGE VNF RACK VIM ORCH VIM ARTIFACT NSR ID VLR NETWORK VNFR ab-autovnf-instance ab-autovnf [ ab-autovnf-vnf1-em ab-autovnf-vnf1-esc ab-autovnf-vpc-up1 ] [ usp 6 0 ] vim art rack

## Configuring Fully-Defined VM Names for ESC

Leveraging capabilities in the VNFM (ESC version 3.0 and later), UAS supports the ability to generate and pass VM names to the VNFM. This is applicable to all VMs deployed on OpenStack including ESC and AutoVNF.

[ ss-autoit-f-autovnf ]

vim art rack

VM name generation is based on known algorithms using the following parameters:

- VNF Component (VNFC) name
- Network Service Descriptor (NSD) name

ss-autoit-instance ss-autoit

[usp\_6\_0] -

• VNF Descriptor (VNFD) name

I

|          | • VIM tenant name                                                                                                    |
|----------|----------------------------------------------------------------------------------------------------|
|          | VM instance names are assembled as follows:                                                                                                    |
|          | For CF/SF:                                                                                                    |
|          | <nsd_name>-<vnfd_name>-<vim_tenant_name>-<vdu_id>-X</vdu_id></vim_tenant_name></vnfd_name></nsd_name>                                                                                                    |
|          | For example: abcUAS-LBPCF401-UGP-core-LBPCF401-CF-VDU-0                                                                                                    |
|          | For UEM:                                                                                                    |
|          | <nsd_name>-<vnfd_name>-<vim_tenant_name>-<vnfc_instance_id>-X</vnfc_instance_id></vim_tenant_name></vnfd_name></nsd_name>                                                                                                    |
|          | For example: abcUAS-LBPCF401-UGP-core-EM1-1                                                                                                    |
| ¢        |                                                                                                    |
| mportant | There may be one or more VNFC instances depending on the redundancy and scaling.                                                                                                    |
|          | This functionality is controlled in the UAS through a YANG-based configurable in the VNFD.                                                                                                    |
| <b>(</b> |                                                                                                    |
| mportant | In 6.0, this functionality was not fully qualified and was made available only for testing purposes. In 6.1 and                                                                                                    |
|          | later releases, this functionality is fully qualified. For more information, contact your Cisco Accounts representative.                                                                                                    |
|          | later releases, this functionality is fully qualified. For more information, contact your Cisco Accounts                                                                                                    |
|          | later releases, this functionality is fully qualified. For more information, contact your Cisco Accounts representative.                                                                                                    |
|          | later releases, this functionality is fully qualified. For more information, contact your Cisco Accounts representative.                                                                                                    |
|          | later releases, this functionality is fully qualified. For more information, contact your Cisco Accounts representative.                                                                                                    |
|          | later releases, this functionality is fully qualified. For more information, contact your Cisco Accounts<br>representative.<br>nsd <nsd_name><br/><snip><br/>vnfd <uas_vnfd_name></uas_vnfd_name></snip></nsd_name>                                                                                                    |
|          | later releases, this functionality is fully qualified. For more information, contact your Cisco Accounts<br>representative.<br>nsd <nsd_name><br/><snip><br/>vnfd <uas_vnfd_name></uas_vnfd_name></snip></nsd_name>                                                                                                    |
|          | later releases, this functionality is fully qualified. For more information, contact your Cisco Accounts<br>representative.<br>nsd <nsd_name><br/><snip><br/>vnfd <uas_vnfd_name><br/>vnf-type usp-uas<br/></uas_vnfd_name></snip></nsd_name>                                                                                                |
|          | later releases, this functionality is fully qualified. For more information, contact your Cisco Accounts representative.         nsd <nsd_name> <snip>         vnfd <uas_vnfd_name>         wnf-type       usp-uas            configuration set-vim-instance-name true</uas_vnfd_name></snip></nsd_name>                                     |
|          | later releases, this functionality is fully qualified. For more information, contact your Cisco Accounts representative.         nsd <nsd_name> <snip>         vnfd <uas_vnfd_name>            configuration set-vim-instance-name true         <snip></snip></uas_vnfd_name></snip></nsd_name>                                              |
|          | <pre>later releases, this functionality is fully qualified. For more information, contact your Cisco Accounts representative. nsd <nsd_name> <snip> vnfd <uas_vnfd_name> wnf-type usp-uas configuration set-vim-instance-name true <snip> vnfd <vnfm_vnfd_name></vnfm_vnfd_name></snip></uas_vnfd_name></snip></nsd_name></pre>              |
|          | <pre>later releases, this functionality is fully qualified. For more information, contact your Cisco Accounts representative. nsd <nsd_name> <snip> vnfd <uas_vnfd_name> wnf-type usp-uas configuration set-vim-instance-name true <snip> vnfd <vnfm_vnfd_name></vnfm_vnfd_name></snip></uas_vnfd_name></snip></nsd_name></pre>              |
|          | <pre>later releases, this functionality is fully qualified. For more information, contact your Cisco Accounts representative. nsd <nsd_name> <snip> vnfd <uas_vnfd_name> vnf-type usp-uas configuration set-vim-instance-name true <snip> vnfd <vnfm_vnfd_name> vnf-type esc</vnfm_vnfd_name></snip></uas_vnfd_name></snip></nsd_name></pre> |